## *ClassPad 330*

### **Bedienungsanleitung zu den Neuerungen**

**OS V. 3.03**

# CASIO.

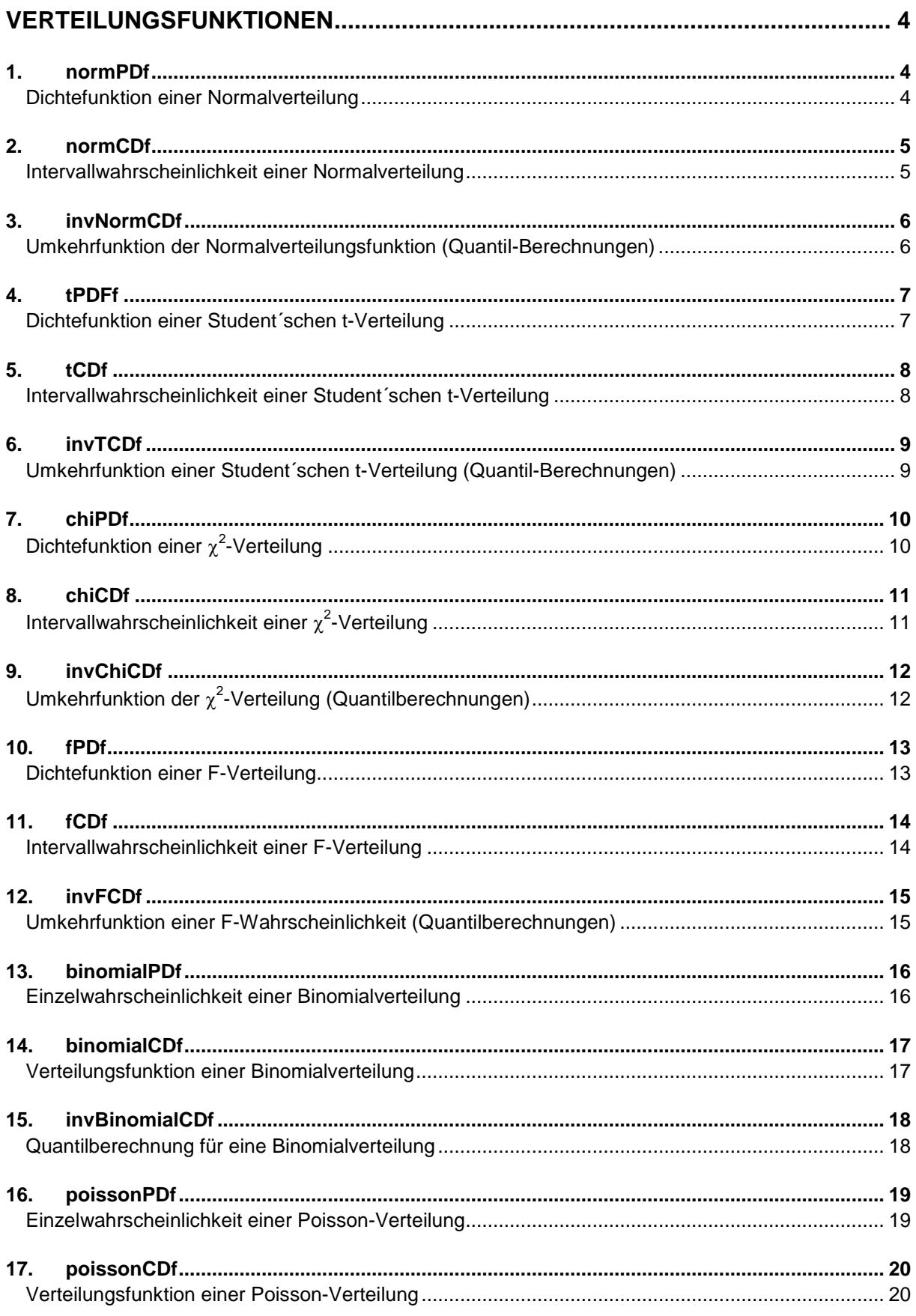

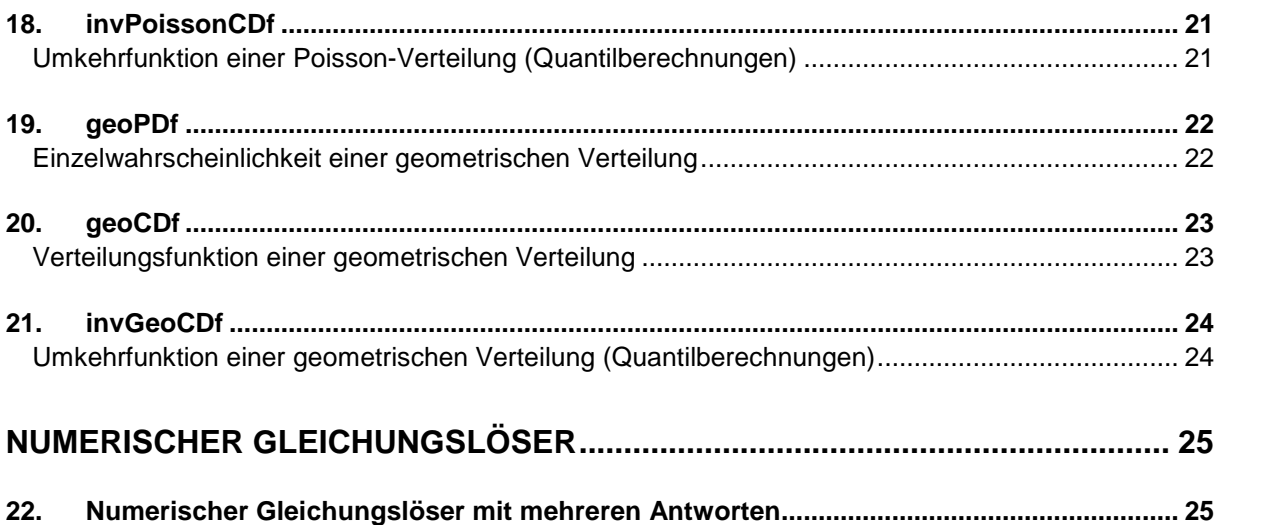

#### <span id="page-3-0"></span>**Verteilungsfunktionen**

#### <span id="page-3-1"></span>*1. normPDf*

#### <span id="page-3-2"></span>**Dichtefunktion einer Normalverteilung**

Der normPDf Befehl berechnet die Wahrscheinlichkeitsdichte p einer Normalverteilung an einer bestimmten Stelle x.

#### **Syntax**

normPDf( $x, \sigma, \mu$ )

 $x, \sigma$ ,  $\mu$  sind numerische Werte.  $\sigma$  und  $\mu$  können weggelassen werden. Die entsprechenden Werte sind dann:  $\sigma = 1$ ;  $\mu = 0$ .

#### **Berechnung**

$$
p = \frac{1}{\sqrt{2\pi\sigma}} e^{-\frac{(x-\mu)^2}{2\sigma^2}}
$$

x: x-Wert

- $\sigma$ : Standardabweichung ( $\sigma$ >0)
- : Mittelwert

Diese Funktion berechnet den Wert p. p wird als numerischer Wert ausgegeben und in der System-Variable *prob* gespeichert.

#### **Eingabe**

Der Befehl kann über den *Catalog* der virtuellen Tastatur oder über die alphanumerische Tastatur der virtuellen Tastatur eingegeben werden.

Am einfachsten ist die Eingabe über das Aktion / Interaktiv Menü.

Aktion  $\rightarrow$  Verteilung  $\rightarrow$  normPDf

```
Interaktiv → Verteilung → normPDf
```
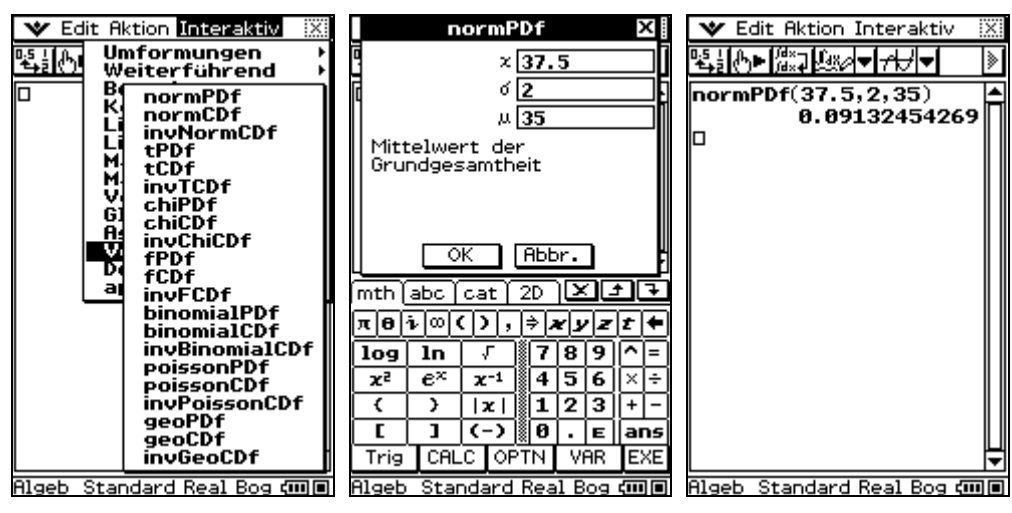

#### **Andere Anwendungen**

Der Befehl lässt sich ebenfalls in der Grafik-Anwendung verwenden.

Der Befehl kann nicht mit dem *solve* Befehl verwendet werden. Sie erhalten eine Fehlermeldung: "Falscher Argumenttyp".

#### <span id="page-4-0"></span>*2. normCDf*

#### <span id="page-4-1"></span>**Intervallwahrscheinlichkeit einer Normalverteilung**

Mit dem normCDf Befehl kann die Intervallwahrscheinlichkeit einer Normalverteilung berechnet werden.

#### **Syntax**

normCDf(unterer Wert, oberer Wert,  $\sigma,\mu$ )

Untere Intervallgrenze, obere Intervallgrenze,  $\sigma$  und  $\mu$  sind numerische Werte.  $\sigma$  und  $\mu$  können weggelassen werden. Die entsprechenden Werte sind dann:  $\sigma = 1$ ;  $\mu = 0$ .

#### **Berechnung**

$$
p = \frac{1}{\sqrt{2\Pi\sigma}} \int_{Lower}^{Upper} e^{-\frac{(x-\mu)^2}{2\sigma^2}} dx
$$
  
ZLow =  $\frac{Lower - \mu}{\sigma}$   
ZUp =  $\frac{Upper - \mu}{}$ 

 $\sigma$ 

Lower: untere Intervallgrenze

Upper: obere Intervallgrenze

 $\sigma$ : Standardabweichung ( $\sigma$ >0)

: Mittelwert

Diese Funktion berechnet den Wert p. Wenn Lower > Upper wird  $|p|$  ausgegeben. P, ZLow und

ZUp werden in den System Variablen prob, zLower und zUpper gespeichert.

#### **Eingabe**

Der Befehl kann über den *Catalog* der virtuellen Tastatur oder über die alphanumerische Tastatur der virtuellen Tastatur eingegeben werden.

Am einfachsten ist die Eingabe über das Aktion / Interaktiv Menü.

Aktion  $\rightarrow$  Verteilung  $\rightarrow$  normCDf

Interaktiv Verteilung normCDf

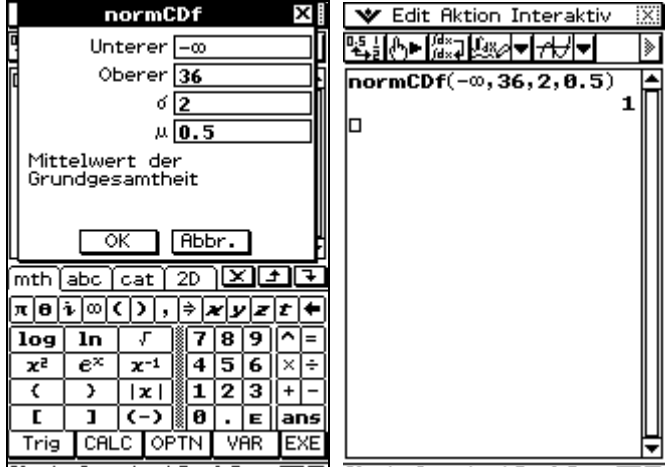

Rigeb Standard Real Bog COD Rigeb Standard Real Bog COD

#### **Andere Anwendungen**

Der Befehl lässt sich ebenfalls in der Grafik-Anwendung verwenden.

Der Befehl kann nicht mit dem *solve* Befehl verwendet werden. Sie erhalten eine Fehlermeldung: "Falscher Argumenttyp".

#### <span id="page-5-0"></span>*3. invNormCDf*

#### <span id="page-5-1"></span>**Umkehrfunktion der Normalverteilungsfunktion (Quantil-Berechnungen)**

Der invNormCDf Befehl berechnet die kumulierte Wahrscheinlichkeit einer Normalverteilung basierend auf oberen und unteren Grenzen.

#### **Syntax**

invNormCDf(tail,p, $\sigma,\mu$ )

tail = Lage des betrachteten x-Intervalls tail=L (oder -1) oder R (oder 1) oder C (oder 0)

p,  $\sigma$  und  $\mu$  sind numerische Werte. Tail,  $\sigma$  und  $\mu$  können weggelassen werden. Die entsprechenden Werte sind dann: tail="L";  $\sigma = 1$ ;  $\mu = 0$ .

#### **Berechnung**

Wenn tail  $=$  "L" (Left):

$$
p = \frac{1}{\sqrt{2\pi\sigma}} \int_{-\infty}^{Upper} e^{-\frac{(x-\mu)^2}{2\sigma^2}} dx
$$

p: Wahrscheinlichkeit ( $0 \le p \le 1$ )

 $\sigma$ : Standardabweichung ( $\sigma$ >0)

: Mittelwert

Diese Funktion berechnet Upper (obere Intervallgrenze). Upper wird in der System Variable x<sub>1</sub>InvN gespeichert.

Wenn tail = " $R$ " (Right):

$$
p = \frac{1}{\sqrt{2\pi\sigma}} \int_{Lower}^{\infty} e^{-\frac{(x-\mu)^2}{2\sigma^2}} dx
$$

p: Wahrscheinlichkeit ( $0 \le p \le 1$ )

 $\sigma$ : Standardabweichung ( $\sigma$ >0)

: Mittelwert

Diese Funktion berechnet Lower (untere Inervallgrenze). Upper wird in der System Variable x<sub>1</sub>InvN gespeichert.

Wenn tail  $=$  "C" (Center):

$$
p = \frac{1}{\sqrt{2\pi\sigma}} \int_{Lower}^{Upper} e^{-\frac{(x-\mu)^2}{2\sigma^2}} dx
$$

p: Wahrscheinlichkeit ( $0 \le p \le 1$ )

 $\sigma$ : Standardabweichung ( $\sigma$ >0)

: Mittelwert

Diese Funktion berechnet Lower & Upper. Lower wird ausgegeben. Lower & Upper werden in den System Variable  $x_1$ InvN &  $x_2$ InvN gespeichert.

#### **Eingabe**

Der Befehl kann über den *Catalog* der virtuellen Tastatur oder über die alphanumerische Tastatur der virtuellen Tastatur eingegeben werden.

Am einfachsten ist die Eingabe über das Aktion / Interaktiv Menü.

Aktion  $\rightarrow$  Verteilung  $\rightarrow$  invNormCDf

Interaktiv → Verteilung → invNormCDf

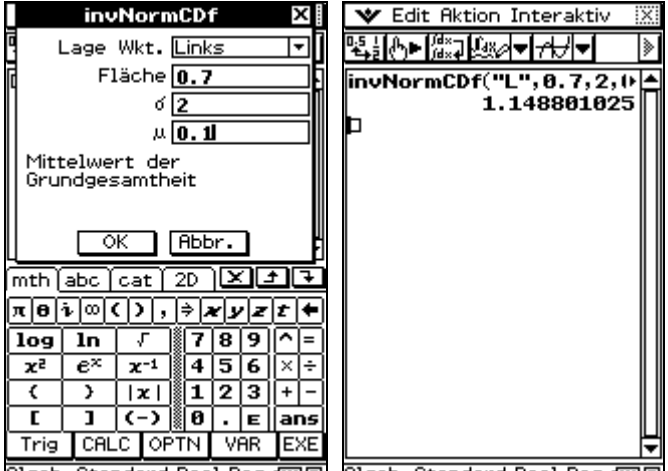

Algeb Standard Real Bog ㎞回 Algeb Standard Real Bog 硘回

#### **Andere Anwendungen**

Der Befehl lässt sich ebenfalls in der Grafik-Anwendung verwenden.

Der Befehl kann nicht mit dem *solve* Befehl verwendet werden. Sie erhalten eine Fehlermeldung: "Falscher Argumenttyp".

#### <span id="page-6-0"></span>*4. tPDFf*

#### <span id="page-6-1"></span>**Dichtefunktion einer Student´schen t-Verteilung**

Der tPDf Befehl berechnet die Wahrscheinlichkeitsdichte p einer Student´schen t-Verteilung an einer bestimmten Stelle x.

#### **Syntax**

tPDf(x,df)

x und df sind nuermische Werte.

#### **Berechnung**

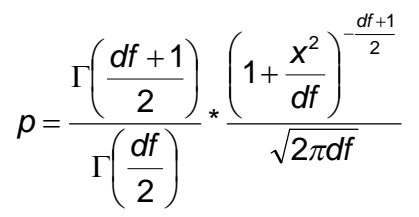

x: X-Wert

df: Freiheitsgrade

Diese Funktion berechnet den Wert p. p wird als numerischer Wert ausgegeben und in der System-Variable *prob* gespeichert.

#### **Eingabe**

Der Befehl kann über den *Catalog* der virtuellen Tastatur oder über die alphanumerische Tastatur der virtuellen Tastatur eingegeben werden.

Am einfachsten ist die Eingabe über das Aktion / Interaktiv Menü.

#### Seite 7 – ClassPad Version 3.03 – Zusätzliche Funktionen

#### Aktion  $\rightarrow$  Verteilung  $\rightarrow$  tPDf

Interaktiv  $\rightarrow$  Verteilung  $\rightarrow$  tPDf

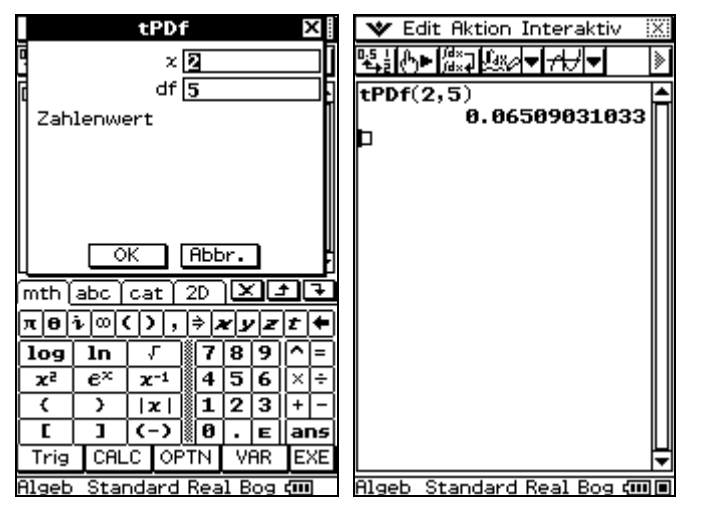

#### **Andere Anwendungen**

Der Befehl lässt sich ebenfalls in der Grafik-Anwendung verwenden.

Der Befehl kann nicht mit dem *solve* Befehl verwendet werden. Sie erhalten eine Fehlermeldung: "Falscher Argumenttyp".

#### <span id="page-7-0"></span>*5. tCDf*

#### <span id="page-7-1"></span>**Intervallwahrscheinlichkeit einer Student´schen t-Verteilung**

Der tCDf Befehl berechnet eine Intervallwahrscheinlichkeit für eine Student´sche t-Verteilung.

#### **Syntax**

tCDf(Lower,Upper,df)

Lower, Upper und df sind numerische Werte.

#### **Berechnung**

$$
p = \int_{\text{Lower}}^{\text{Upper}} \frac{\Gamma\left(\frac{df+1}{2}\right)}{\Gamma\left(\frac{df}{2}\right)} \times \frac{\left(1 + \frac{x^2}{df}\right)^{-\frac{df+1}{2}}}{\sqrt{\pi df}} dx
$$

Lower: untere Intervallgrenze

Upper: obere Intervallgrenze

df: Freiheitsgrade

Diese Funktion berechnet den Wert p. Wenn Lower > Upper wird  $|p|$  ausgegeben. P, ZLow und ZUp werden in den System Variablen *prob*, *tLower* und *tUpper* gespeichert.

#### **Eingabe**

Der Befehl kann über den *Catalog* der virtuellen Tastatur oder über die alphanumerische Tastatur der virtuellen Tastatur eingegeben werden.

Am einfachsten ist die Eingabe über das Aktion / Interaktiv Menü.

Aktion  $\rightarrow$  Verteilung  $\rightarrow$  tCDf

Interaktiv  $\rightarrow$  Verteilung  $\rightarrow$  tCDf

#### Seite 8 – ClassPad Version 3.03 – Zusätzliche Funktionen

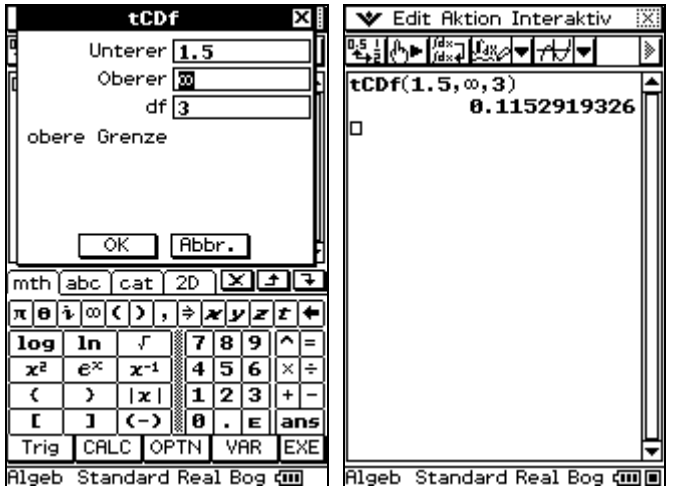

Der Befehl lässt sich ebenfalls in der Grafik-Anwendung verwenden.

Der Befehl kann nicht mit dem *solve* Befehl verwendet werden. Sie erhalten eine Fehlermeldung: "Falscher Argumenttyp".

#### <span id="page-8-0"></span>*6. invTCDf*

#### <span id="page-8-1"></span>**Umkehrfunktion einer Student´schen t-Verteilung (Quantil-Berechnungen)**

Der invTCDf Befehl berechnet die kumulierte Wahrscheinlichkeit einer Student´schen t-Verteilung.

#### **Syntax**

invTCDf(p,df)

p und df sind numerische Werte.

#### **Berechnung**

$$
p = \int_{\text{Lower}}^{\infty} \frac{\Gamma\left(\frac{df + 1}{2}\right)}{\Gamma\left(\frac{df}{2}\right)} \cdot \frac{\left(1 + \frac{x^2}{df}\right)^{-\frac{df + 1}{2}}}{\sqrt{\pi df}} dx
$$

p: kumulierte Wahrscheinlichkeit  $(0 \le p \le 1)$ 

df: Freiheitsgrade (df>0)

Diese Funktion berechnet Lower. Lower wird in den System Variable *xInvN* gespeichert.

#### **Eingabe**

Der Befehl kann über den *Catalog* der virtuellen Tastatur oder über die alphanumerische Tastatur der virtuellen Tastatur eingegeben werden.

Am einfachsten ist die Eingabe über das Aktion / Interaktiv Menü.

Aktion  $\rightarrow$  Verteilung  $\rightarrow$  invTCDf

Interaktiv  $\rightarrow$  Verteilung  $\rightarrow$  invTCDf

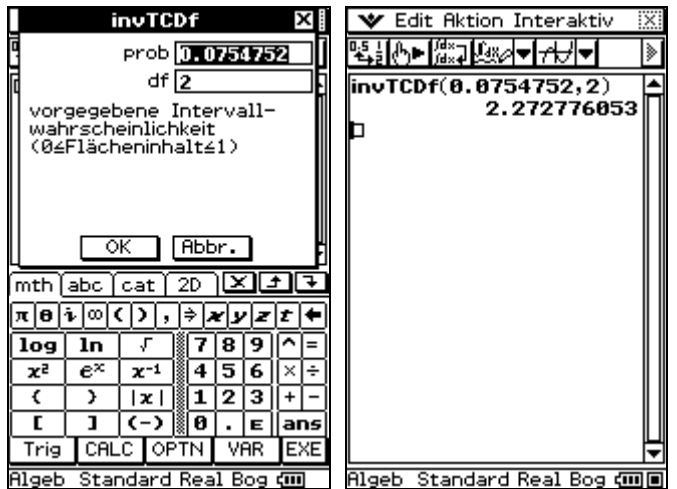

Der Befehl lässt sich ebenfalls in der Grafik-Anwendung verwenden.

Der Befehl kann nicht mit dem *solve* Befehl verwendet werden. Sie erhalten eine Fehlermeldung: "Falscher Argumenttyp".

#### <span id="page-9-0"></span>*7. chiPDf*

#### <span id="page-9-1"></span>**Dichtefunktion einer 2 -Verteilung**

Der chiPDf Befehl berechnet die Wahrscheinlichkeitsdichte p einer  $\chi^2$ -Verteilung an einer bestimmten Stelle x.

#### **Syntax**

chiPDf(x,df)

x und df sind numerische Werte.

#### **Berechnung**

$$
p = \frac{1}{\Gamma\left(\frac{df}{2}\right)} * \left(\frac{1}{2}\right)^{\frac{df}{2}} * x^{\left(\frac{df}{2}-1\right)} * e^{-\frac{x}{2}}
$$
 (x>0)

 $p = 0$  (x<0)

x: x-Wert

df: Freiheitsgrade

Diese Funktion berechnet p. p wird in der System-Variable *prob* gespeichert.

#### **Eingabe**

Der Befehl kann über den *Catalog* der virtuellen Tastatur oder über die alphanumerische Tastatur der virtuellen Tastatur eingegeben werden.

Am einfachsten ist die Eingabe über das Aktion / Interaktiv Menü.

Aktion  $\rightarrow$  Verteilung  $\rightarrow$  chiPDf

Interaktiv  $\rightarrow$  Verteilung  $\rightarrow$  chiPDf

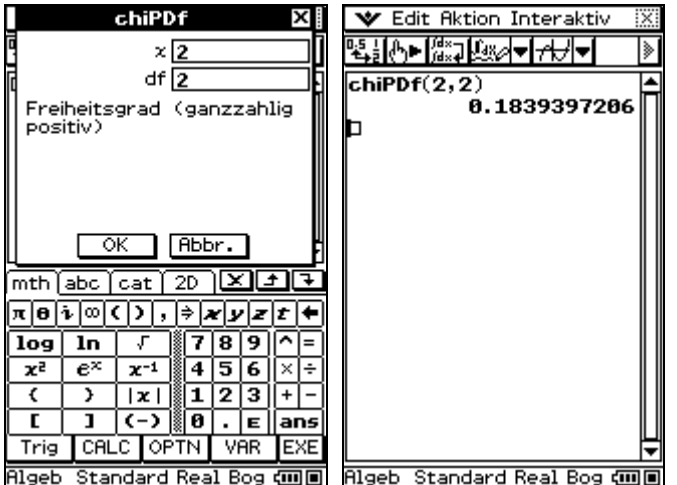

Der Befehl lässt sich ebenfalls in der Grafik-Anwendung verwenden.

Der Befehl kann nicht mit dem *solve* Befehl verwendet werden. Sie erhalten eine Fehlermeldung: "Falscher Argumenttyp".

#### <span id="page-10-0"></span>*8. chiCDf*

#### <span id="page-10-1"></span>**Intervallwahrscheinlichkeit einer 2 -Verteilung**

Der chiCDf Befehl berechnet die Intervallwahrscheinlichkeit einer  $\chi^2$ -Verteilung zwischen a und b.

#### **Syntax**

chiCDf(Lower,Upper,df)

Lower, Upper und df sind numerische Werte.

#### **Berechnung**

$$
p = \int_{\text{Lower}}^{\text{Upper}} \frac{1}{\Gamma\left(\frac{df}{2}\right)} \cdot \left(\frac{1}{2}\right)^{\frac{df}{2}} \cdot x^{\left(\frac{df}{2}-1\right)} \cdot e^{-\frac{x}{2}} dx
$$

Lower: untere Intervallgrenze

Upper: obere Intervallgrenze

df: Freiheitsgrade (df>0)

Diese Funktion berechnet p. Wenn Lower > Upper wird  $|p|$  ausgegeben. p wird in der System Variable *prob* gespeichert.

#### **Eingabe**

Der Befehl kann über den *Catalog* der virtuellen Tastatur oder über die alphanumerische Tastatur der virtuellen Tastatur eingegeben werden.

Am einfachsten ist die Eingabe über das Aktion / Interaktiv Menü.

Aktion  $\rightarrow$  Verteilung  $\rightarrow$  chiCDf

Interaktiv  $\rightarrow$  Verteilung  $\rightarrow$  chiCDf

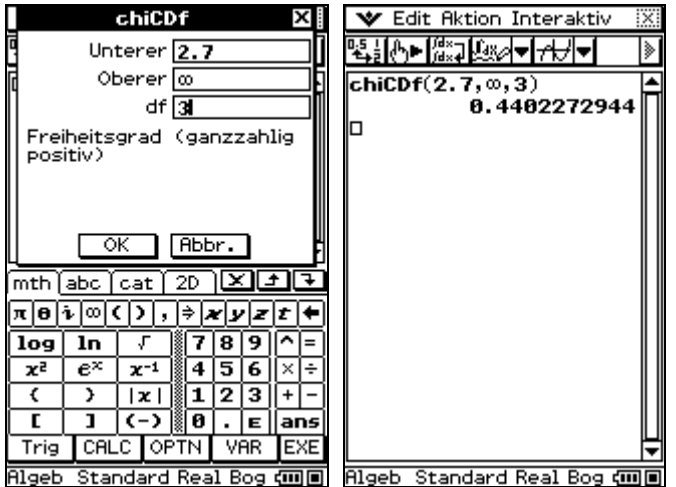

Der Befehl lässt sich ebenfalls in der Grafik-Anwendung verwenden.

Der Befehl kann nicht mit dem *solve* Befehl verwendet werden. Sie erhalten eine Fehlermeldung: "Falscher Argumenttyp".

#### <span id="page-11-0"></span>*9. invChiCDf*

#### <span id="page-11-1"></span>**Umkehrfunktion der 2 -Verteilung (Quantilberechnungen)**

Der invCHiCDf Befehl berechnet die kumulierte Wahrscheinlichkeit einer  $\chi^2$ -Verteilung.

#### **Syntax**

invCHiCDf(p,df)

p und df sind numerische Werte.

#### **Berechnung**

$$
p = \int_{\text{Lower}}^{\infty} \frac{1}{\Gamma\left(\frac{df}{2}\right)} \cdot \left(\frac{1}{2}\right)^{\frac{df}{2}} \cdot x^{\left(\frac{df}{2}-1\right)} \cdot e^{-\frac{x}{2}} dx
$$

- p:  $\chi^2$ -Wahrscheinlichkeit  $(0 \le p \le 1)$
- df: Freiheitsgrade  $(df > 0)$

Diese Funktion berechnet Lower. Lower wird ausgegeben und in der SystemVariable *xInv* gespeichert.

#### **Eingabe**

Der Befehl kann über den *Catalog* der virtuellen Tastatur oder über die alphanumerische Tastatur der virtuellen Tastatur eingegeben werden.

Am einfachsten ist die Eingabe über das Aktion / Interaktiv Menü.

Aktion  $\rightarrow$  Verteilung  $\rightarrow$  invChiCDf

Interaktiv → Verteilung → invChiCDf

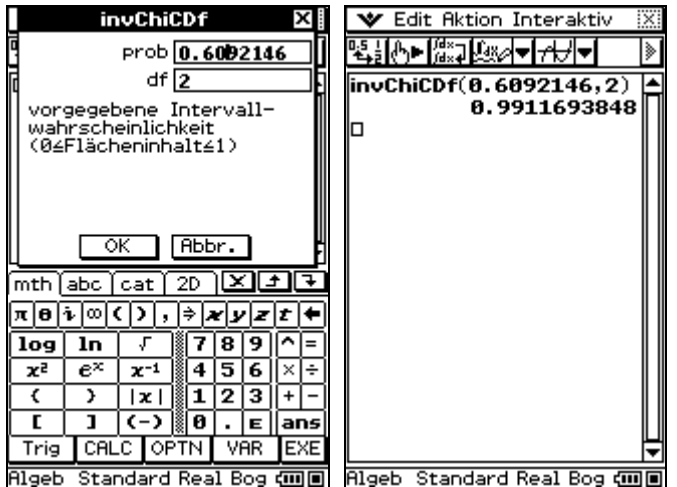

Der Befehl lässt sich ebenfalls in der Grafik-Anwendung verwenden.

Der Befehl kann nicht mit dem *solve* Befehl verwendet werden. Sie erhalten eine Fehlermeldung: "Falscher Argumenttyp".

#### <span id="page-12-0"></span>*10. fPDf*

#### <span id="page-12-1"></span>**Dichtefunktion einer F-Verteilung**

Der fPDf Befehl berechnet die Wahrscheinlichkeitsdichte einer F-Verteilung an einer bestimmten Stelle x.

#### **Syntax**

fPDf(x,ndf,ddf)

x, ndf und ddf sind numerische Werte.

$$
p = \frac{\Gamma\left(\frac{ndf + ddf}{2}\right)}{\Gamma\left(\frac{ndf}{2}\right)^* \Gamma\left(\frac{ddf}{2}\right)} \times \left(\frac{ndf}{ddf}\right)^{\frac{ndf}{2}} \times x^{\left(\frac{ndf}{2}-1\right)} \times \left(1 + \frac{ndf^* \times x}{ddf}\right)^{-\frac{ndf + ddf}{2}} \qquad (x > 0)
$$
  
\n
$$
p = 0 \qquad (x \le 0)
$$

x: x-Wert

ndf: Anzahl der Zähler-Freiheitsgrade (ndf>0)

ddf: Anzahl der Nenner-Freiheitsgrade (ddf>0)

Diese Funktion berechnet p. p wird in der System-Variablen *prob* gespeichert.

#### **Eingabe**

Der Befehl kann über den *Catalog* der virtuellen Tastatur oder über die alphanumerische Tastatur der virtuellen Tastatur eingegeben werden.

Am einfachsten ist die Eingabe über das Aktion / Interaktiv Menü.

Aktion  $\rightarrow$  Verteilung  $\rightarrow$  fPDf

Interaktiv Verteilung fPDf

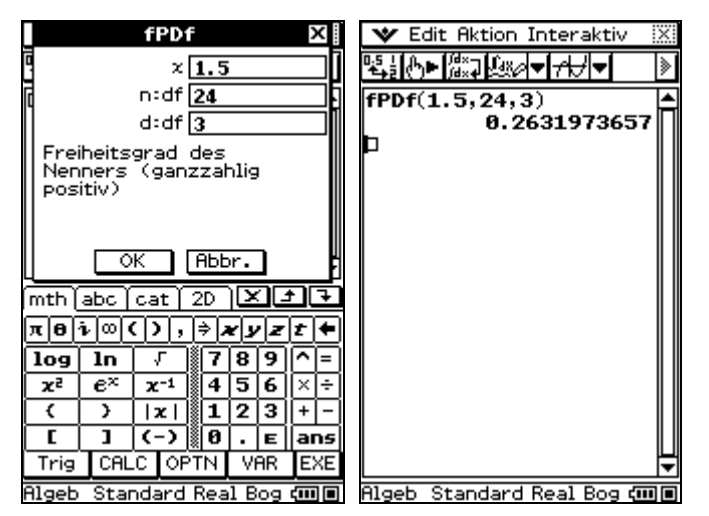

Der Befehl lässt sich ebenfalls in der Grafik-Anwendung verwenden.

Der Befehl kann nicht mit dem *solve* Befehl verwendet werden. Sie erhalten eine Fehlermeldung: "Falscher Argumenttyp".

#### <span id="page-13-0"></span>*11. fCDf*

#### <span id="page-13-1"></span>**Intervallwahrscheinlichkeit einer F-Verteilung**

Der fCDf Befehl berechnet die Intervallwahrscheinlichkeit einer F-Verteilung zwischen zwei Grenzen

#### **Syntax**

fCDf(Lower,Upper,ndf,ddf)

Lower, Upper, ndf und ddf sind numerische Werte.

#### **Berechnung**

$$
p = \int_{\text{Lower}}^{\text{Upper}} \frac{\Gamma\left(\frac{ndf + ddf}{2}\right)}{\Gamma\left(\frac{ndf}{2}\right) \cdot \Gamma\left(\frac{ddf}{2}\right)} \cdot \left(\frac{ndf}{ddf}\right)^{\frac{ndf}{2}} \cdot x^{\left(\frac{ndf}{2}-1\right)} \cdot \left(1 + \frac{ndf \cdot x}{ddf}\right)^{-\frac{ndf + ddf}{2}} dx
$$

Lower: untere Intervallgrenze

Upper: obere Intervallgrenze

ndf: Anzahl der Zähler-Freiheitsgrade (ndf>0)

ddf: Anzahl der Nenner-Freiheitsgrade (ddf>0)

Diese Funktion berechnet p. Wenn Lower > Upper wird  $|p|$  ausgegeben. p wird in der System

Variable *prob* gespeichert.

#### **Eingabe**

Der Befehl kann über den *Catalog* der virtuellen Tastatur oder über die alphanumerische Tastatur der virtuellen Tastatur eingegeben werden.

Am einfachsten ist die Eingabe über das Aktion / Interaktiv Menü.

Aktion  $\rightarrow$  Verteilung  $\rightarrow$  fCDf

Interaktiv  $\rightarrow$  Verteilung  $\rightarrow$  fCDf

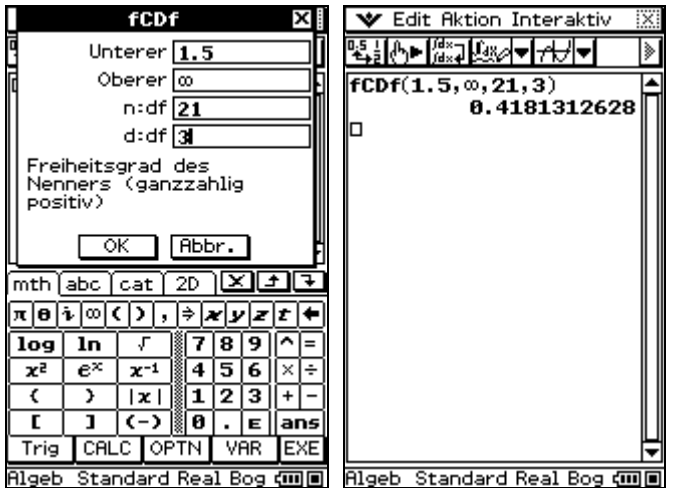

Der Befehl lässt sich ebenfalls in der Grafik-Anwendung verwenden.

Der Befehl kann nicht mit dem *solve* Befehl verwendet werden. Sie erhalten eine Fehlermeldung: "Falscher Argumenttyp".

#### <span id="page-14-0"></span>*12. invFCDf*

#### <span id="page-14-1"></span>**Umkehrfunktion einer F-Wahrscheinlichkeit (Quantilberechnungen)**

Der invFCDf Befehl berechnet die kumulierte Wahrscheinlichkeit einer F-Verteilung

#### **Syntax**

invFCDf(p,ndf,ddf)

p, ndf und ddf sind numerische Werte.

#### **Berechnung**

$$
p = \int_{\text{Lower}}^{\infty} \frac{\Gamma\left(\frac{ndf + ddf}{2}\right)}{\Gamma\left(\frac{ndf}{2}\right)^{\ast} \Gamma\left(\frac{ddf}{2}\right)} \times \left(\frac{ndf}{ddf}\right)^{\frac{ndf}{2}} \times \chi^{\left(\frac{ndf}{2}-1\right)} \times \left(1 + \frac{ndf^{\ast} \chi}{ddf}\right)^{-\frac{ndf + ddf}{2}} dx
$$

p: Kumulierte F-Wahrscheinlichkeit

```
ndf: Anzahl der Zähler-Freiheitsgrade (ndf>0)
```
ddf: Anzahl der Nenner-Freiheitsgrade (ddf>0)

Diese Funktion berechnet Lower. Lower wird ausgegeben und in der SystemVariable *xInv* gespeichert.

#### **Eingabe**

Der Befehl kann über den *Catalog* der virtuellen Tastatur oder über die alphanumerische Tastatur der virtuellen Tastatur eingegeben werden.

Am einfachsten ist die Eingabe über das Aktion / Interaktiv Menü.

Aktion  $\rightarrow$  Verteilung  $\rightarrow$  invFCDf

Interaktiv  $\rightarrow$  Verteilung  $\rightarrow$  invFCDf

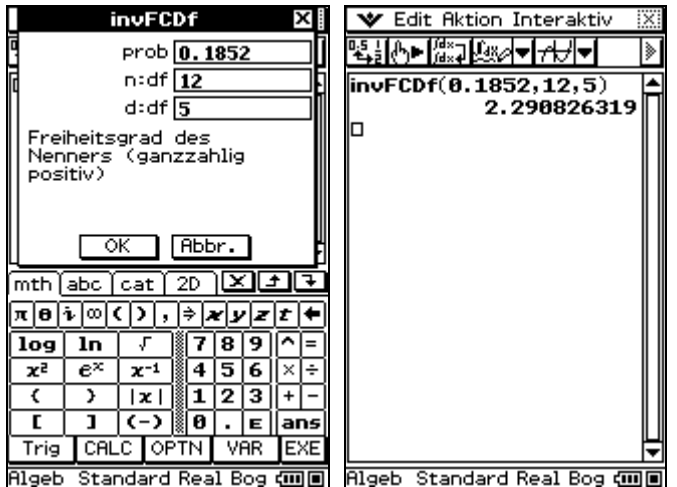

Der Befehl lässt sich ebenfalls in der Grafik-Anwendung verwenden.

Der Befehl kann nicht mit dem *solve* Befehl verwendet werden. Sie erhalten eine Fehlermeldung: "Falscher Argumenttyp".

#### <span id="page-15-0"></span>*13. binomialPDf*

#### <span id="page-15-1"></span>**Einzelwahrscheinlichkeit einer Binomialverteilung**

Der binomialPDf Befehl berechnet die Einzelwahrscheinlichkeit einer Binomialverteilung an der Stelle x, wobei x die Anzahl der Treffer in n Versuchen beschreibt.

#### **Syntax**

binomialPDf(x,n,P)

x, n und P sind numerische Werte.

#### **Berechnung**

$$
p = nCx * P^{x} * (1 - P)^{n-x}
$$

- x: Trefferanzahl x
- n: Anzahl der Versuche
- P: Erfolgswahrscheinlichkeit  $0 \le P \le 1$

Diese Funktion berechnet p. p wird ausgegeben und in der Systemvariable *prob* gespeichert.

#### **Eingabe**

Der Befehl kann über den *Catalog* der virtuellen Tastatur oder über die alphanumerische Tastatur der virtuellen Tastatur eingegeben werden.

Am einfachsten ist die Eingabe über das Aktion / Interaktiv Menü.

Aktion  $\rightarrow$  Verteilung  $\rightarrow$  binomialPDf

Interaktiv  $\rightarrow$  Verteilung  $\rightarrow$  binomialPDf

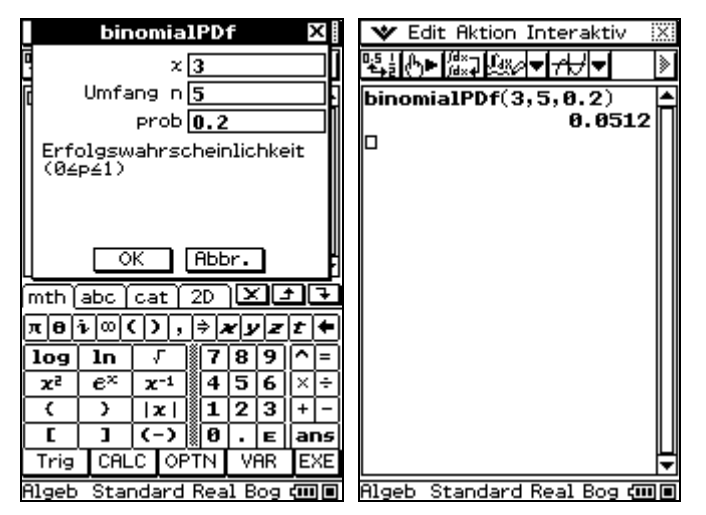

Der Befehl lässt sich ebenfalls in der Grafik-Anwendung verwenden.

Der Befehl kann nicht mit dem *solve* Befehl verwendet werden. Sie erhalten eine Fehlermeldung: "Falscher Argumenttyp".

#### <span id="page-16-0"></span>*14. binomialCDf*

#### <span id="page-16-1"></span>**Verteilungsfunktion einer Binomialverteilung**

Der binomialCDf Befehl berechnet den Wert der Verteilungsfunktion einer Binomialverteilung an der Stelle x.

#### **Syntax**

binomialCDf(X,n,P)

X, n und P sind numerische Werte.

#### **Berechnung**

$$
p = \sum_{x=0}^{x} nCx^* P^{x*}(1-P)^{n-x}
$$

- X: maximale Trefferanzahl
- n: Anzahl der Versuche
- P: Erfolgswahrscheinlichkeit  $0 \le P \le 1$

Diese Funktion berechnet p. p wird ausgegeben und in der System-Variable *prob* gespeichert.

#### **Eingabe**

Der Befehl kann über den *Catalog* der virtuellen Tastatur oder über die alphanumerische Tastatur der virtuellen Tastatur eingegeben werden.

Am einfachsten ist die Eingabe über das Aktion / Interaktiv Menü.

Aktion  $\rightarrow$  Verteilung  $\rightarrow$  binomialCDf

Interaktiv  $\rightarrow$  Verteilung  $\rightarrow$  binomialCDf

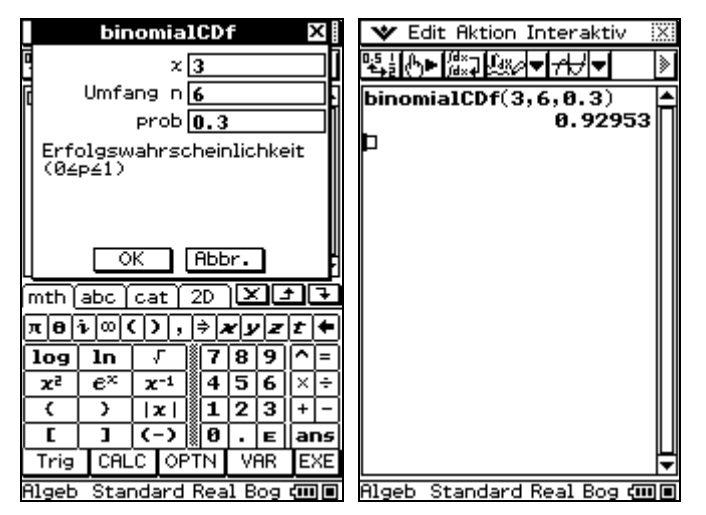

Der Befehl lässt sich ebenfalls in der Grafik-Anwendung verwenden.

Der Befehl kann nicht mit dem *solve* Befehl verwendet werden. Sie erhalten eine Fehlermeldung: "Falscher Argumenttyp".

#### <span id="page-17-0"></span>*15. invBinomialCDf*

#### <span id="page-17-1"></span>**Quantilberechnung für eine Binomialverteilung**

Der invBinomialCDf Befehl berechnet die Umkehrfunktion einer kumulierten Binomialverteilung.

#### **Syntax**

invBinomialCDf(p,n,P)

p, n und P sind numerische Werte.

#### **Berechnung**

$$
p \leq \sum_{x=0}^{x} nCx^* P^{x*}(1-P)^{n-x}
$$

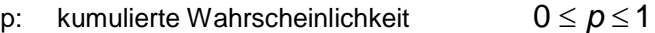

- n: Anzahl der Versuche
- P: Erfolgswahrscheinlichkeit  $0 \le P \le 1$

Diese Funktion berechnet X. X wird ausgegeben und als System-Variable *xInv* gespeichert.\*invX wird berechnet wenn die Möglichkeit eines Rundungsfehlers besteht. Es erscheint ein Warndialog wenn \*invX annähernd p ist.

#### **Eingabe**

Der Befehl kann über den *Catalog* der virtuellen Tastatur oder über die alphanumerische Tastatur der virtuellen Tastatur eingegeben werden.

Am einfachsten ist die Eingabe über das Aktion / Interaktiv Menü.

Aktion  $\rightarrow$  Verteilung  $\rightarrow$  invBinomialCDf

Interaktiv → Verteilung → invBinomialCDf

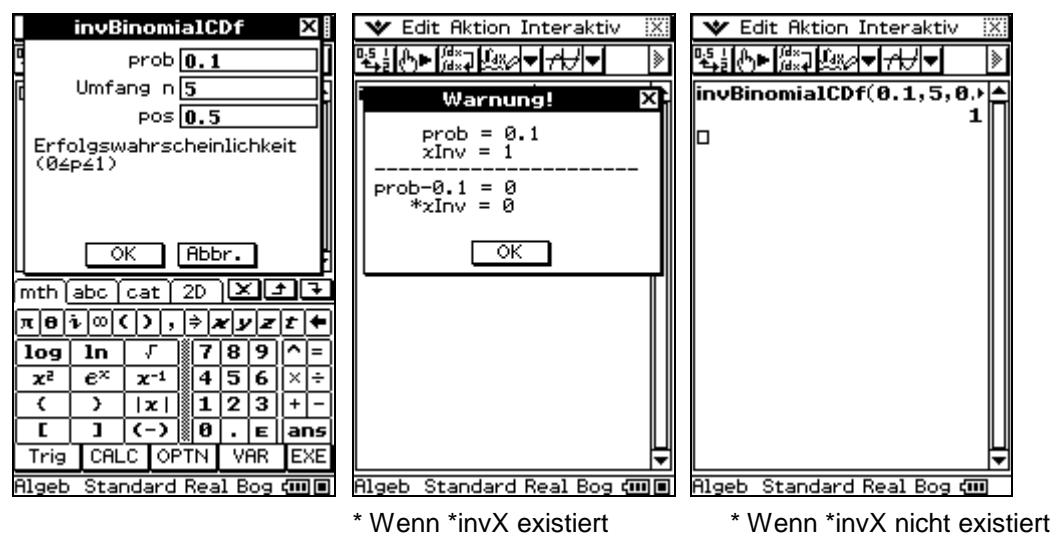

Der Befehl lässt sich ebenfalls in der Grafik-Anwendung verwenden.

Der Befehl kann nicht mit dem *solve* Befehl verwendet werden. Sie erhalten eine Fehlermeldung: "Falscher Argumenttyp".

#### <span id="page-18-0"></span>*16. poissonPDf*

#### <span id="page-18-1"></span>**Einzelwahrscheinlichkeit einer Poisson-Verteilung**

Der poissonPDf Befehl berechnet die Einzelwahrscheinlichkeit einer Poisson-Verteilung an der Stelle x.

#### **Syntax**

poisson $PDf(x,\mu)$ 

 $x$  und  $\mu$  sind numerische Werte.

#### **Berechnung**

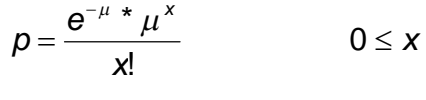

 $p = 0$   $x < 0$ 

x: Trefferanzahl

 $\mu$ : Mittelwert  $\mu > 0$ 

Diese Funktion berechnet p. p wird ausgegeben und in der System-Variable *prob* gespeichert.

#### **Eingabe**

Der Befehl kann über den *Catalog* der virtuellen Tastatur oder über die alphanumerische Tastatur der virtuellen Tastatur eingegeben werden.

Am einfachsten ist die Eingabe über das Aktion / Interaktiv Menü.

Aktion  $\rightarrow$  Verteilung  $\rightarrow$  poissonPDf

Interaktiv → Verteilung → poissonPDf

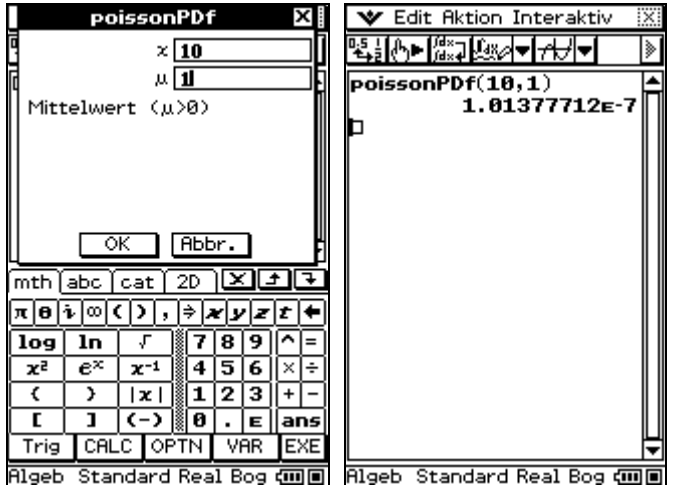

Der Befehl lässt sich ebenfalls in der Grafik-Anwendung verwenden.

Der Befehl kann nicht mit dem *solve* Befehl verwendet werden. Sie erhalten eine Fehlermeldung: "Falscher Argumenttyp".

#### <span id="page-19-0"></span>*17. poissonCDf*

#### <span id="page-19-1"></span>**Verteilungsfunktion einer Poisson-Verteilung**

Der Befehl poissonCDf berechnet den Wert der Verteilungsfunktion einer Poisson-Verteilung an der Stelle x.

#### **Syntax**

poisson $CDf(X,\mu)$ 

 $X$  und  $\mu$  sind numerische Werte.

#### **Berechnung**

$$
p = \sum_{x=0}^{X} \frac{e^{-\mu x} \mu^{x}}{x!}
$$
 (0 \le X)

 $p = 0$   $(X < 0)$ 

X: Trefferanzahl

: Mittelwert

Diese Funktion berechnet p. p wird ausgegeben und in der System-Variable *prob* gespeichert.

#### **Eingabe**

Der Befehl kann über den *Catalog* der virtuellen Tastatur oder über die alphanumerische Tastatur der virtuellen Tastatur eingegeben werden.

Am einfachsten ist die Eingabe über das Aktion / Interaktiv Menü.

Aktion  $\rightarrow$  Verteilung  $\rightarrow$  poissonCDf

Interaktiv  $\rightarrow$  Verteilung  $\rightarrow$  poissonCDf

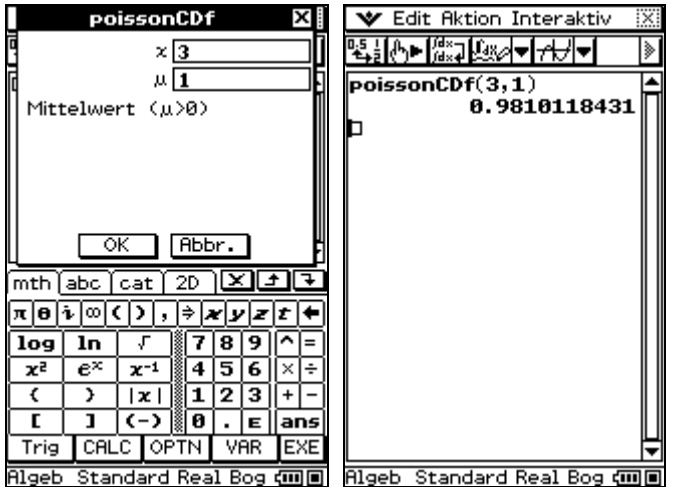

Der Befehl lässt sich ebenfalls in der Grafik-Anwendung verwenden.

Der Befehl kann nicht mit dem *solve* Befehl verwendet werden. Sie erhalten eine Fehlermeldung: "Falscher Argumenttyp".

#### <span id="page-20-0"></span>*18. invPoissonCDf*

#### <span id="page-20-1"></span>**Umkehrfunktion einer Poisson-Verteilung (Quantilberechnungen)**

Der invPoissonCDf Befehl berechnet die Umkehrfunktion einer kumulierten Poissonverteilung.

#### **Syntax**

```
invPoissonCDf(p,\mu)
```
 $p$  und  $\mu$  sind numerische Werte.

#### **Berechnung**

$$
\rho \leq \sum_{x=0}^X \frac{e^{-\mu \ \star} \ \mu^x}{x!}
$$

p: kumulierte Wahrscheinlichkeit

```
: Mittelwert
```
Diese Funktion berechnet X. X wird ausgegeben und als System-Variable *xInv* gespeichert.\*invX wird berechnet wenn die Möglichkeit eines Rundungsfehlers besteht. Es erscheint ein Warndialog wenn \*invX annähernd p ist.

#### **Eingabe**

Der Befehl kann über den *Catalog* der virtuellen Tastatur oder über die alphanumerische Tastatur der virtuellen Tastatur eingegeben werden.

Am einfachsten ist die Eingabe über das Aktion / Interaktiv Menü.

Aktion  $\rightarrow$  Verteilung  $\rightarrow$  invPoissonCDf

Interaktiv → Verteilung → invPoissonCDf

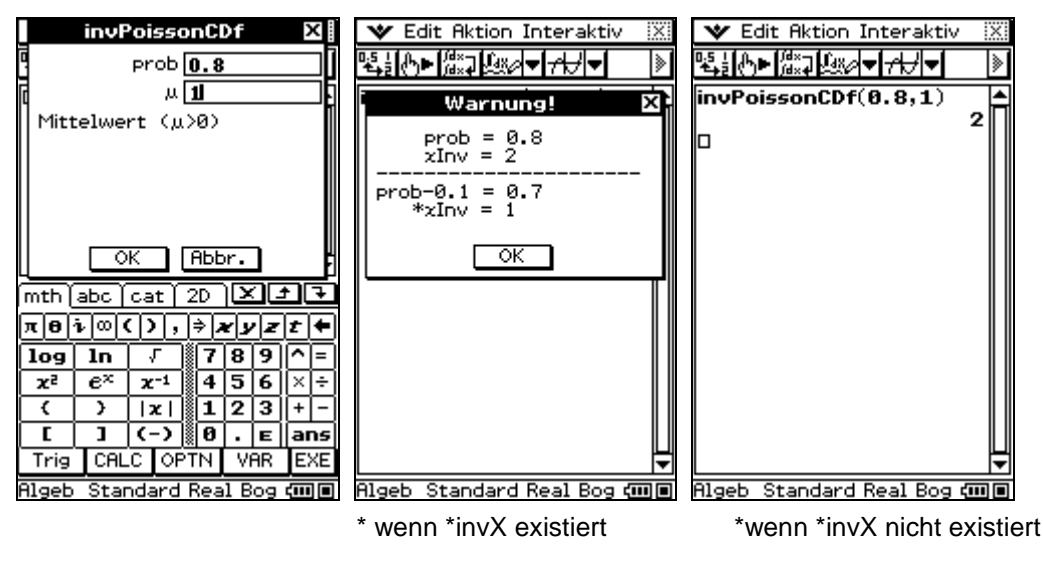

Der Befehl lässt sich ebenfalls in der Grafik-Anwendung verwenden.

Der Befehl kann nicht mit dem *solve* Befehl verwendet werden. Sie erhalten eine Fehlermeldung: "Falscher Argumenttyp".

#### <span id="page-21-0"></span>*19. geoPDf*

#### <span id="page-21-1"></span>**Einzelwahrscheinlichkeit einer geometrischen Verteilung**

Der poissonPDf Befehl berechnet die Einzelwahrscheinlichkeit einer geometrischen Verteilung an der Stelle x.

#### **Syntax**

geoPDf(x,P)

x und P sind numerische Werte.

#### **Brechnung**

$$
p = P^{*}(1-P)^{x-1} \qquad (1 \leq x)
$$

 $p = 0$   $(x < 1)$ 

x: Anzahl der Versuche bis zum ersten Erfolg

P: Trefferwahrscheinlichkeit im Einzelversuch  $(0 \le p \le 1)$ 

Diese Funktion berechnet p. p wird ausgegeben und in der System-Variable *prob* gespeichert.

#### **Eingabe**

Der Befehl kann über den *Catalog* der virtuellen Tastatur oder über die alphanumerische Tastatur der virtuellen Tastatur eingegeben werden.

Am einfachsten ist die Eingabe über das Aktion / Interaktiv Menü.

Aktion → Verteilung → geoPDf

Interaktiv  $\rightarrow$  Verteilung  $\rightarrow$  geoPDf

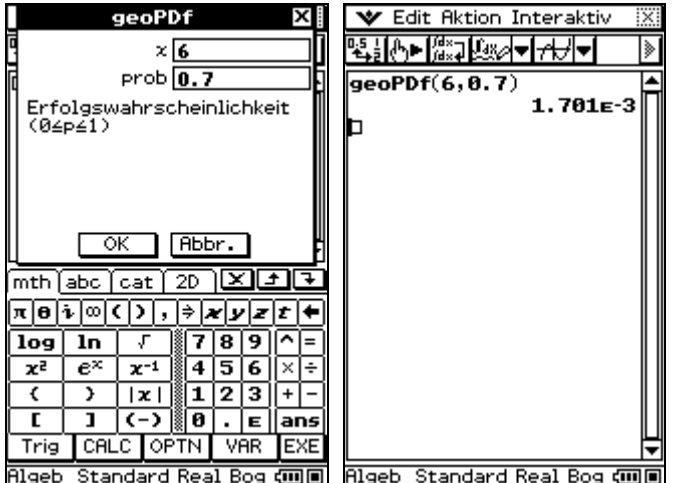

Der Befehl lässt sich ebenfalls in der Grafik-Anwendung verwenden.

Der Befehl kann nicht mit dem *solve* Befehl verwendet werden. Sie erhalten eine Fehlermeldung: "Falscher Argumenttyp".

#### <span id="page-22-0"></span>*20. geoCDf*

#### <span id="page-22-1"></span>**Verteilungsfunktion einer geometrischen Verteilung**

Der Befehl geoCDf berechnet den Wert der Verteilungsfunktion einer geometrischen Verteilung an der Stelle x.

#### **Syntax**

geoCDf(x,P)

x und P sind numerische Werte.

#### **Berechnung**

$$
p = \sum_{i=1}^{X} P^{*} (1 - P)^{i-1}
$$
 (1 \le x)  

$$
p = 0
$$
 (x > 1)

$$
p = 0
$$

X: Anzahl der Versuche bis zum ersten Erfolg

P: Trefferwahrscheinlichkeit im Einzelversuch  $(0 \le P \le 1)$ 

Diese Funktion berechnet p. p wird ausgegeben und in der System-Variable *prob* gespeichert.

#### **Eingabe**

Der Befehl kann über den *Catalog* der virtuellen Tastatur oder über die alphanumerische Tastatur der virtuellen Tastatur eingegeben werden.

Am einfachsten ist die Eingabe über das Aktion / Interaktiv Menü.

Aktion  $\rightarrow$  Verteilung  $\rightarrow$  geoPDf

Interaktiv → Verteilung → geoPDf

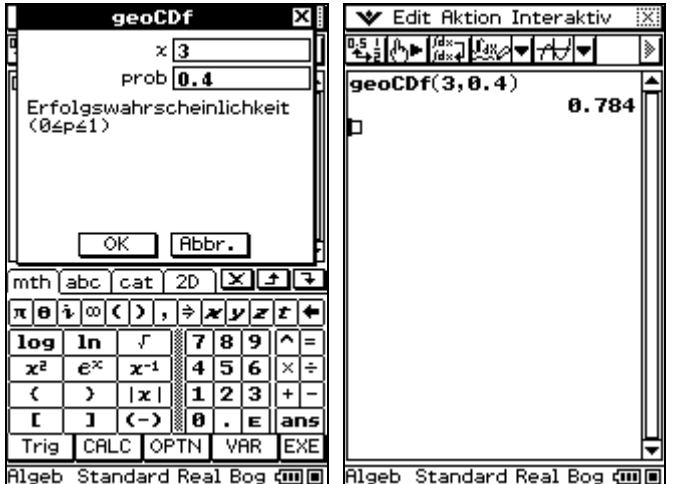

Der Befehl lässt sich ebenfalls in der Grafik-Anwendung verwenden.

Der Befehl kann nicht mit dem *solve* Befehl verwendet werden. Sie erhalten eine Fehlermeldung: "Falscher Argumenttyp".

#### <span id="page-23-0"></span>*21. invGeoCDf*

#### <span id="page-23-1"></span>**Umkehrfunktion einer geometrischen Verteilung (Quantilberechnungen)**

Der invGeoCDf Befehl berechnet die Umkehrfunktion einer kumulierten geometrischen Verteilung.

#### **Syntax**

invGeoCDf(p,P)

p und P sind numerische Werte.

#### **Berechnung**

$$
p \leq \sum_{i=1}^{X} P^{*}(1-P)^{i-1}
$$

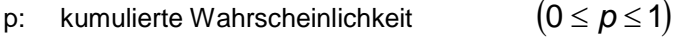

P: Einzelwahrscheinlichkeit  $(0 \le P \le 1)$ 

Diese Funktion berechnet X. X wird ausgegeben und als System-Variable *xInv* gespeichert.\*invX wird berechnet wenn die Möglichkeit eines Rundungsfehlers besteht. Es erscheint ein Warndialog wenn \*invX annähernd p ist.

#### **Eingabe**

Der Befehl kann über den *Catalog* der virtuellen Tastatur oder über die alphanumerische Tastatur der virtuellen Tastatur eingegeben werden.

Am einfachsten ist die Eingabe über das Aktion / Interaktiv Menü.

Aktion → Verteilung → invGeoCDf

Interaktiv  $\rightarrow$  Verteilung  $\rightarrow$  invGeoCDf

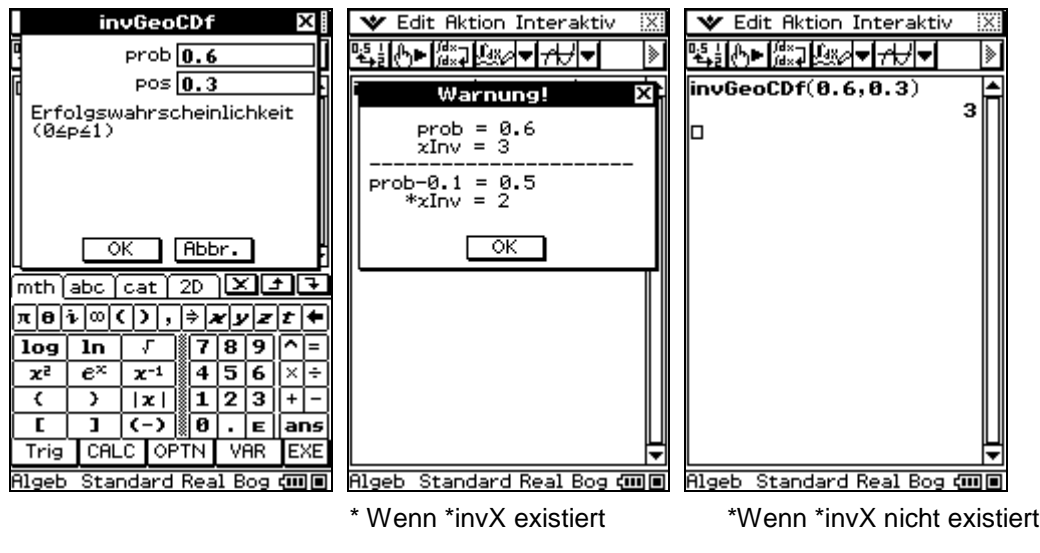

Der Befehl lässt sich ebenfalls in der Grafik-Anwendung verwenden.

Der Befehl kann nicht mit dem *solve* Befehl verwendet werden. Sie erhalten eine Fehlermeldung: "Falscher Argumenttyp".

#### <span id="page-24-0"></span>**Numerischer Gleichungslöser**

#### <span id="page-24-1"></span>*22. Numerischer Gleichungslöser mit mehreren Antworten*

Die numerische Lösungsfunktion gibt mehrere Antwortmöglichkeiten, wenn die Gleichung mehrere Lösungen hat.

Die Lösungen werden als Liste ausgegeben.

Die maximale Anzahl der Lösungen beträgt 10!

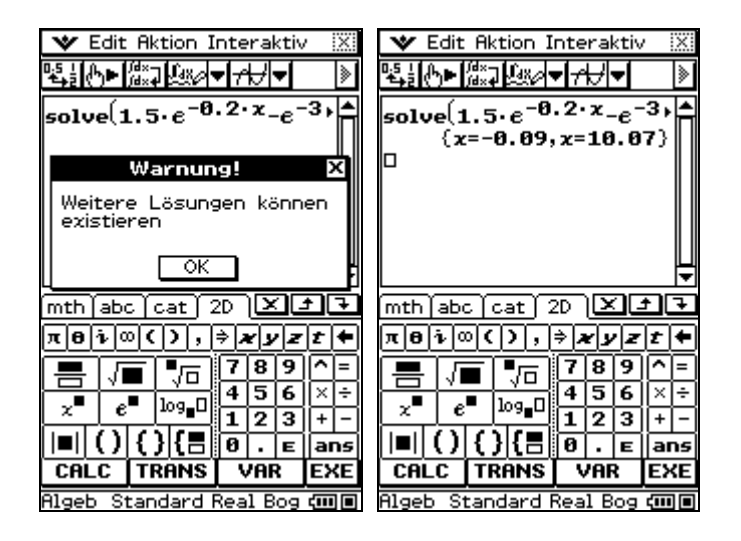